# **User's Guide**

#### **Contents**

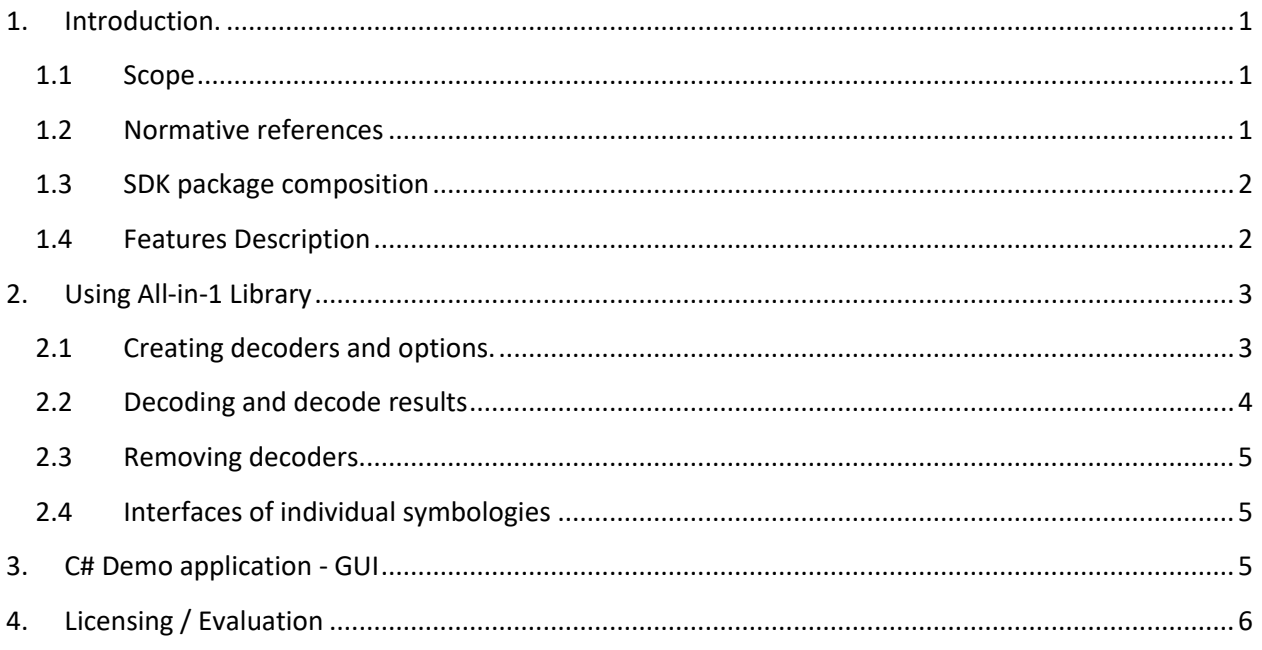

#### <span id="page-0-1"></span><span id="page-0-0"></span>**1. Introduction.**

#### **1.1 Scope**

This document is applicable to the All-in-1 Decoding SDK.

SDK is notated as **All-in-1\_Win32/64\_v.xx.xx** for 32 bit and 64-bit versions, accordingly.

The Library interface is the same for Windows, Linux, and certain embedded platforms. Both static and dynamic libraries are available.

The library is designed to decode all major barcode symbologies in accordance with the corresponding ISO/IEC specifications.

Library processes **8-bit** images only.

#### <span id="page-0-2"></span>**1.2 Normative references**

ISO/IEC 16022 - Symbology specification - Data Matrix

ISO/IEC 18004 - Symbology specification - QR Code ISO/IEC 24778:2008 - Aztec Code bar code symbology specification ISO/IEC 15438:2006 - Symbology specification – PDF417 ISO/IEC 15420:2009 - EAN/UPC bar code symbology specification ISO/IEC 16388:2007 - Code 39 bar code symbology specification ISO/IEC 15417:2007 - Code 128 bar code symbology specification ISO/IEC 16390:2007 - Interleaved 2 of 5 bar code symbology specification ISO/IEC 24724:2006 - Reduced Space Symbology (RSS) barcode symbology specification ISO/IEC 15416:2000 - Bar code print quality test specification — Linear symbols Laetus Pharmacode Guide, 4th and 5th Editions GS1 General Specifications, Version 12, Issue 1, Jan-2012

#### <span id="page-1-0"></span>**1.3 SDK package composition**

Decoding SDK contains:

- C++ Windows DLL (**All.DLL**) written in MSVS 2017 and designed to perform barcode search, recognition and decoding.
- C++ Demo program **(…/MSVC\_Demo.exe**) and C# Demo program **(…/Sharp\_All-in-1.exe**) built in MSVS development environment (both come with source code) - to illustrate the DLL usage.
- Current User's Guide.

#### <span id="page-1-1"></span>**1.4 Features Description**

The following barcode decoding libraries are included into the package:

- [Data Matrix, Enterprise Edition](http://www.2dtg.com/products/data-matrix-decoding-library) (DM\_EP)
- [QR Code, Professional Edition](http://www.2dtg.com/products/qr-code-decoding-library) (QRC\_PRO)
- [Aztec Code](https://2dtg.com/products/aztec-code-decoding-library) (AZC)
- [1D Barcodes](http://www.2dtg.com/products/1d-barcode-decoding-library) (1D EP) including:
	- Linear symbologies: EAN 13, EAN 8, UPCE, Code 39, Code 128, Interleaved 2 of 5 and Codabar
	- GS1 Databar (former RSS14 family)
	- Postal codes: USPS PostNet, USPS IMB, New Zealand PostCode, SwissPostCode, and
	- Pharmacode
- [PDF417](http://2dtg.com/products/pdf417-decoding-library) (PDF\_PRO)

Library features are the same as for the full Windows versions. They are described in detail in the corresponding User's Guides.

The library can be used on any Windows v. 7-10/32&64, Linux 32&64 or Embedded platform.

It's **GS1 compliant** - returns Symbology Identifier that can be used by GS1 users when building their applications (Data Matrix, QR Code and 1D symbologies only).

<span id="page-2-0"></span>Data Matrix decoder includes "Dot Peen capabilities" extending its use to DPM (Direct Part Making) area.

### **2. Using All-in-1 Library**

"All-in-1" Library is a Container comprising all 2DTG decoding libraries. The interfaces of all these libraries are left unchanged, therefore their use is like using these libraries as separate products (see list of individual interface descriptions in Section 2.4).

#### <span id="page-2-1"></span>**2.1 Creating decoders and options.**

At the beginning of working with the library one needs to create decoders and options for all required symbologies. To create decoders, use functions like Connect\_[ ]\_Decoder. The exact function names for each symbol are shown in the table:

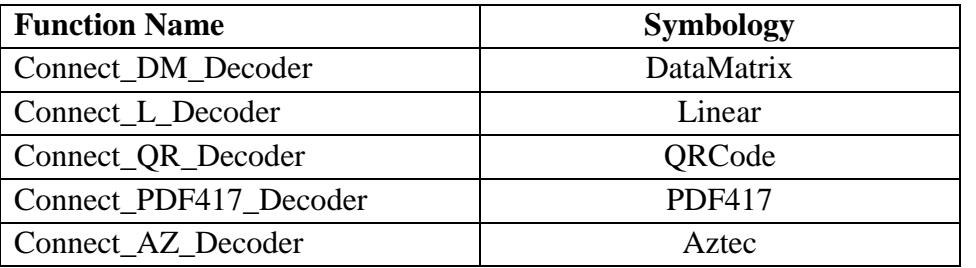

Next, create options for each of the symbologies. To create options, use functions like Create\_[ ]\_Options. The exact function names for each symbology are shown in the table:

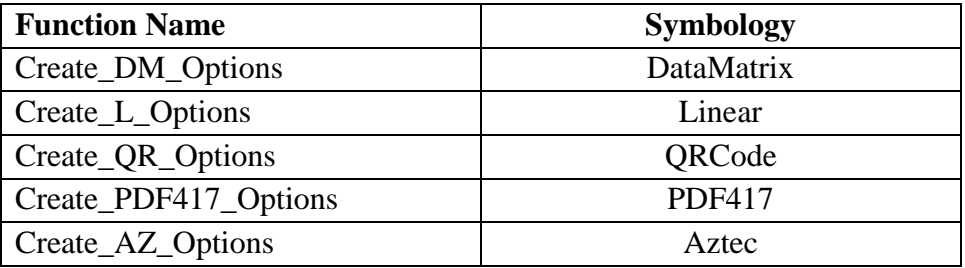

**Embedded Platform: It's recommended not to engage "multiple" symbologies option when using All-in-1 library.** 

#### <span id="page-3-0"></span>**2.2 Decoding and decode results**

After creating the decoders, you can proceed to decoding. Decoding is performed for each symbology separately. For decoding, you need to call functions like Decode<sub>[</sub> ]\_Bits. The exact function names for each symbology are shown in the table:

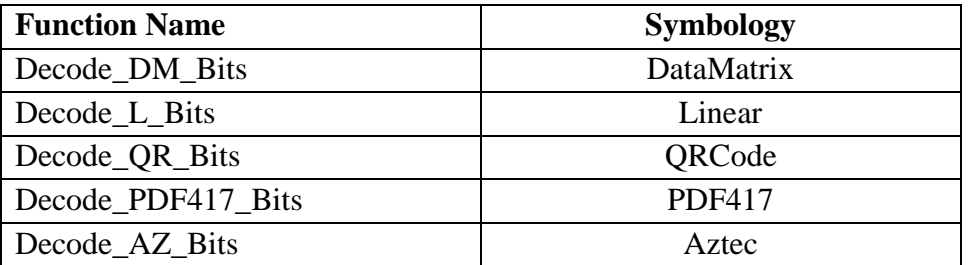

Decode result (successful or not) can be found by calling functions like Get[ ] ImageInfo. The exact function names for each symbol are shown in the table below:

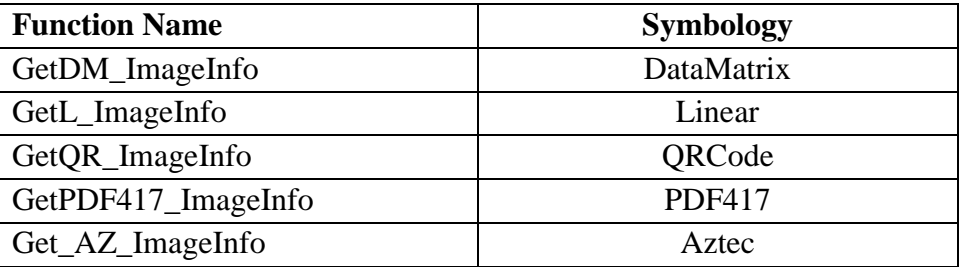

These functions return structures containing the "RejectionReason" (RR) and "[ ]Count" fields. If RR equals zero, and Count is greater than zero, then decoding is successful. More detail interpretation/explanation of decode results is shown in the table:

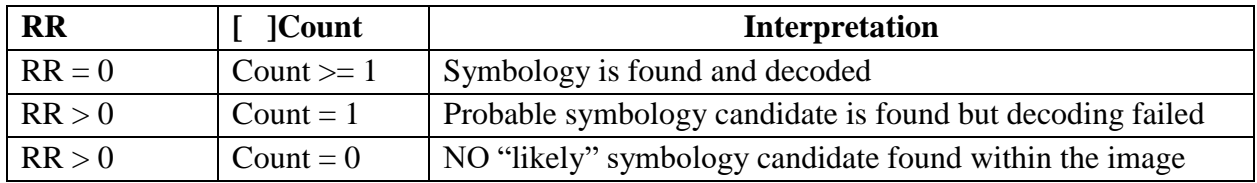

Decoded text, bar code coordinates, quality parameters can be obtained by calling a function like Get \_Info. The exact function names for each symbol are shown in the table:

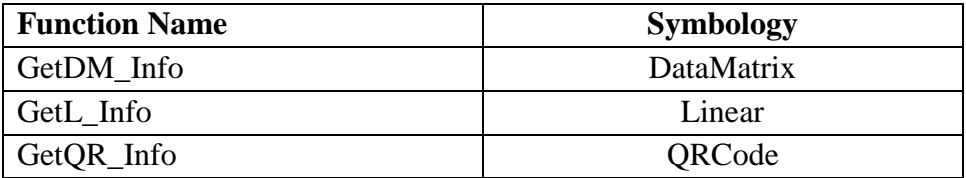

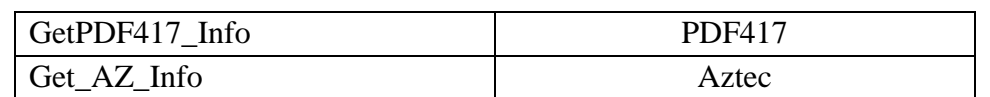

#### <span id="page-4-0"></span>**2.3 Removing decoders.**

To remove decoders and free allocated resources, you need to use the functions Disconnect\_ \_Decoder. The exact function names for each symbol are shown in the table:

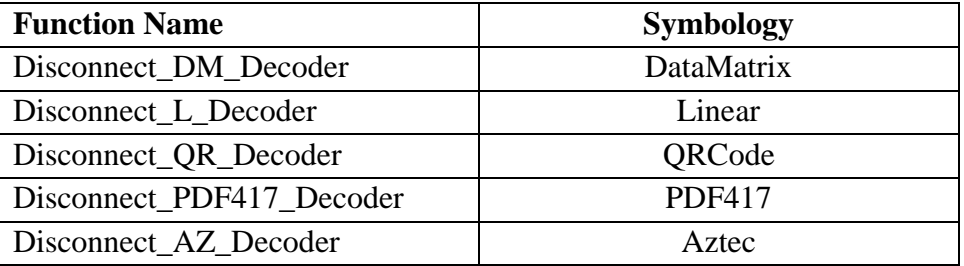

#### <span id="page-4-1"></span>**2.4 Interfaces of individual symbologies**

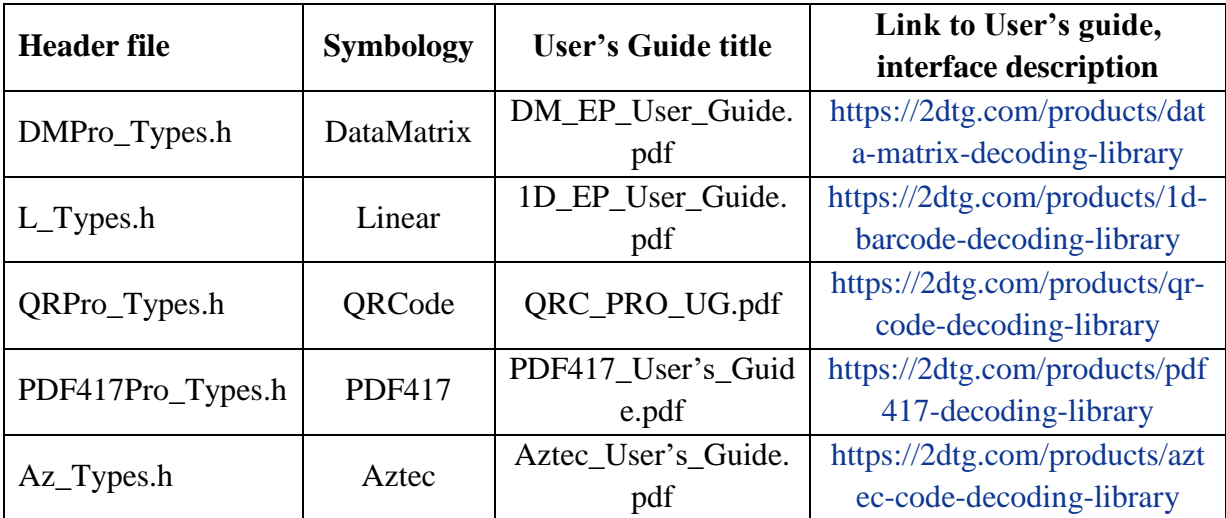

## <span id="page-4-2"></span>**3. C# Demo application - GUI**

Libraries included are illustrated by the C# application GUI:

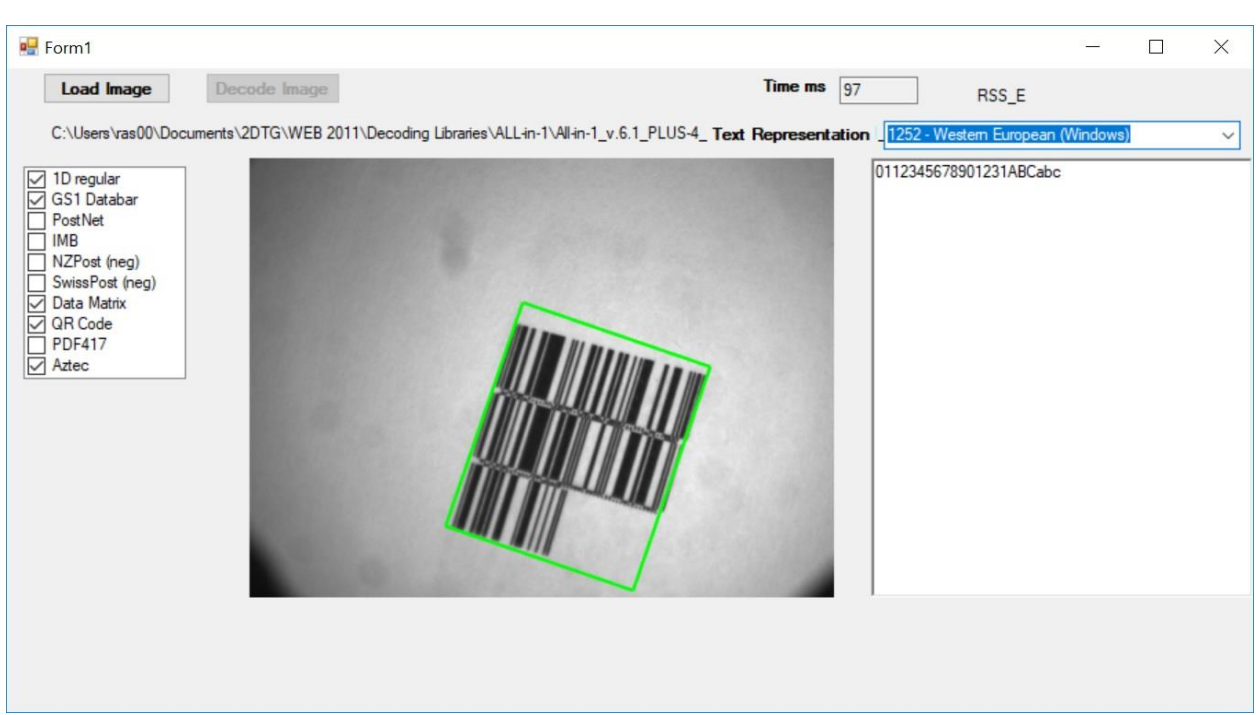

<span id="page-5-0"></span>The symbologies can be auto-selected by the Decoding Library or selected manually prior to decoding from the Settings Menu (to speed up decoding process).

## **4. Licensing / Evaluation**

Stand-alone license is locked to the computer, on which it was activated, and may not be transferred to another computer. If the computer was upgraded or rebuilt the license may still be valid if its major components had not been changed.

#### **Important:**

**Licensing mechanism requires two additional files for unlock and operation (in addition to Decoding Library):**

- **IP2Lib64.dll** or **IP2Lib32.dll;** and
- XML-file having syntax: **[Product Name].xml**, for example: **DM Decoding Enterprise.xml**.
- Product LOGO file (**ProdLogo\_\*\*.bmp**) is also recommended but not strictly required.

By default, 2DTG supplies all these files located in the same folder as demo-application that would call the library.

We recommend activating decoding library by starting our Demo application and following the Activation Instructions below.

If you are planning to call decoding library from your own application, please, make sure to copy those 3 files to the folder where your application is located.